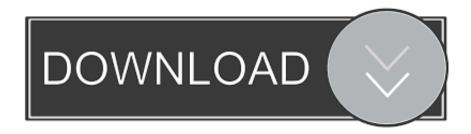

### Ffmpeg For Mac Install

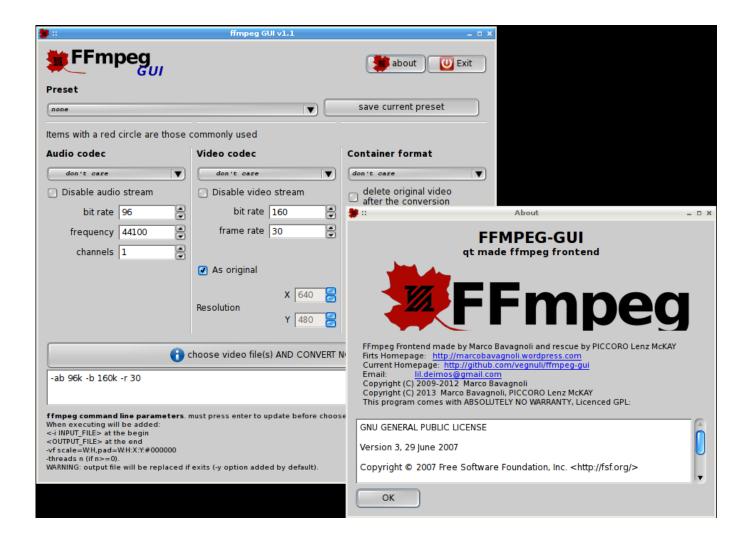

Ffmpeg For Mac Install

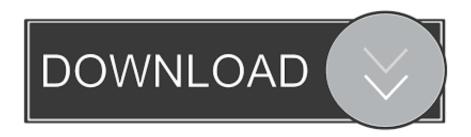

This short tutorial will help you install ffmpeg on Mac, which is luckily a lot simpler! The easiest way to install ffmpeg is to use HomeBrew a.. The installation completes however its seems only ffmpeg is installed and not ffprobe or drawtext.

- 1. ffmpeg install
- 2. ffmpeg install windows 10
- 3. ffmpeg install linux

Components of FFmpeg are found in many media products. 1 Windows; 2 2 Mac; 3 What should I do if I have problems downloading or installing Audacity?; 4 How do I download and install the LAME MP3 encoder?; 5 How do I download and install the FFmpeg Import/Export Library?; 6 What Effect, Generator and Analyzer plug-ins does Audacity support and how do I install them? I am trying to install ffmpeg and it's libraries with homebrew on a mac running osx (El Capitain).. It includes subcomponents that allow for just about infinite flexibility If you work in media you probably use VLC, a great tool, plays about anything.

## ffmpeg install

ffmpeg install mac, ffmpeg install windows 10, ffmpeg install ubuntu, ffmpeg install brew, ffmpeg install linux, ffmpeg installer windows, ffmpeg install location, ffmpeg install python, ffmpeg install centos <a href="Gtech G2 Announces Full Feature Poker Client For Mac">Gtech G2 Announces Full Feature Poker Client For Mac</a>

Ffmpeg For Mac Installer1 How do I install and update Audacity?; 2 How do I uninstall Audacity? 2.. FFmpeg is a great little program to help convert more or less any media format I previously wrote an article how to install ffmpeg on the Raspberry Pi.. Every step is outlined below with screenshots and some explanations of what the commands are, for the curious. Resident Evil 3 Nemesis Pc Save Game

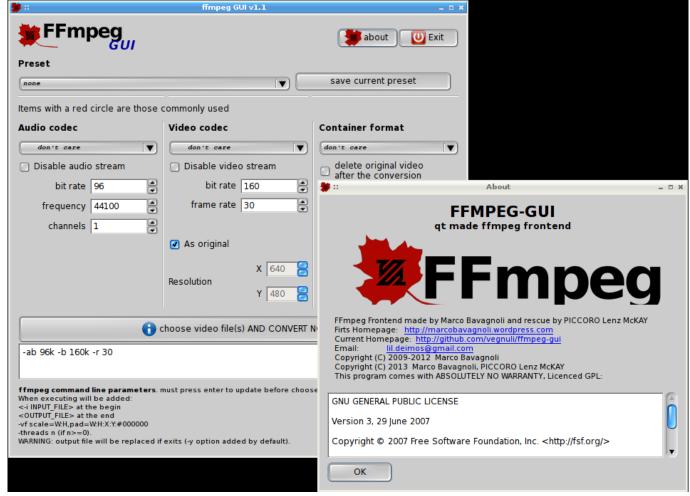

Ultra Analog Va-2 (free Version Download For Mac

## ffmpeg install windows 10

### Pidgin For Mac

VLC actually uses the codec library from the FFmpeg project, that's why it works so well.. Active 5 months ago Viewed 308 times 0 I used the pip install ffmpeg command to install ffmpeg onto my Jupyter Notebook.. It includes an entire library of codecs that can be used to wrangle just about any piece of video.. I tried reinstalling with this command Install ffmpeg on a Mac Installation instructions for getting ffmpeg on your Mac, which donn't assume you know how to use Terminal or how to execute commands. 96 Suzuki Rm 250 Manual

# ffmpeg install linux

#### Phpmyadmin For Mac

For those that don't know about FFmpeg, it's a project containing a command line suite of tools that allow someone to convert quite literally any piece of media to any other piece of media. However, when I try to run the animation command, I get the error: MovieWriter ffmpeg unavailable; trying to use class 'matplotlib.. How to install ffmpeg for Jupyter Notebook in Mac? Ask Question Asked 5 months ago. 773a7aa168 <a href="Download Liga 1 Fifa 2007 Transferuri">Download Liga 1 Fifa 2007 Transferuri</a> 2012 <a href="Fisierulmeu">Fisierulmeu</a>

773a7aa168

mahjong mania free download